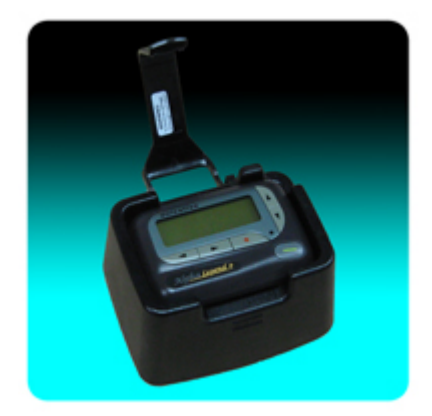

The *Unication Alpha Legend Plus Pager Programmer* includes a programming fixture, software, a DB9 serial cable, and a 5VDC 1A power adapter. The Alpha Legend Plus programming fixture is common for the entire line of Unication alphanumeric pagers and can be used interchangeably with Alpha Elegant and Alpha Elite pagers. The programming software is also common with the exception of the Alpha Elite pager that programs with its own software.

To program an Alpha Legend Plus pager, install and run the latest programming software. Select "Setup" from the dropdown file menu, then "Communication Setup" and configure the desired serial COM port.

Connect the DB9 serial cable to the programming fixture and also to the selected COM port of your computer. Insert the power adapter into the fixture and then plug it into an

active AC wall outlet. The two programming pins in the fixture fit into holes in the pager located near the battery lock latch.

To read or program an Alpha Legend Plus pager, the battery must be in the pager, the pager powered on, and the pager secured in the programming fixture with the locking arm engaged. A popup warning will appear and display "Pager is not responding, Press Yes key to retry" if there is a problem. Check that the COM port is configured correctly and connected, there is a battery in the pager, the pager is powered on, the pager is making good contact with the fixture's programming pins, and that it is an Alpha Legend Plus pager that you are trying to program. Resolve any issues as needed.